# Bijlage:

## **Testinstructie**

Ga naar de **CyberVeilig Check** en beantwoord de vragen vanuit je eigen situatie. Bekijk je eigen actielijst en download hem als geheugensteuntje voor je actiepunten.

## Geef je feedback op 2 manieren

#### **1. Tijdens de test**

Kom je een spelfout, onduidelijkheid of onhandigheid tegen? Gebruik de feedback-button aan de rechterkant van je scherm. Maak gemakkelijk een screenshot en vertel hoe het beter kan.

#### **2. Na de test**

Na het testen willen we graag je eindoordeel weten over de cyberscan. Klik onderin op de button 'Klaar? Geef je mening'.

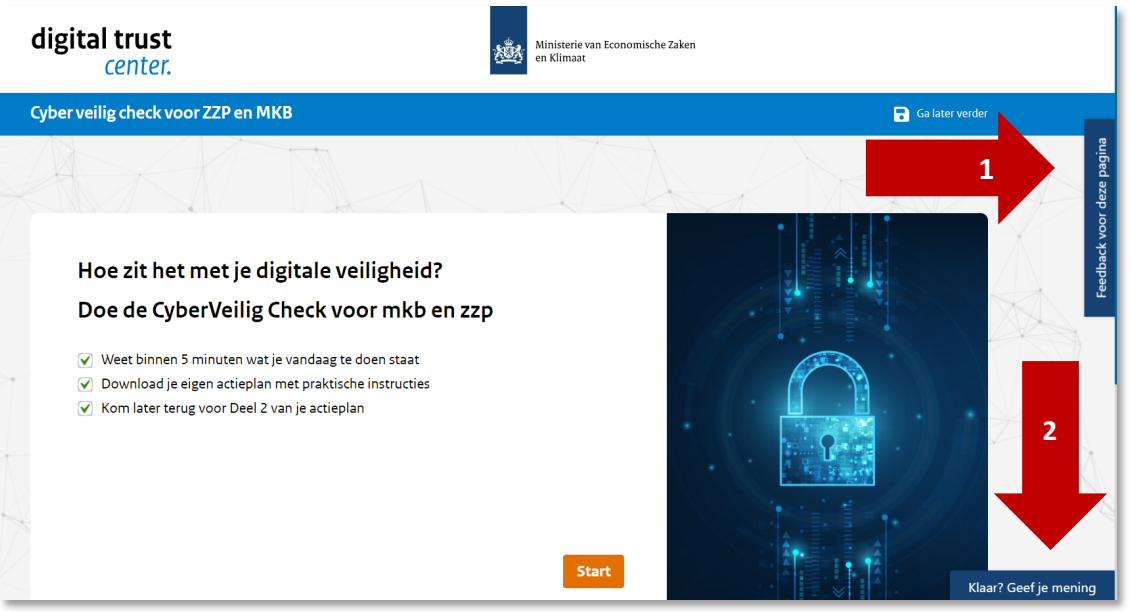

Help je mee om deze cybersecurityscan gebruiksklaar te maken voor zzp'ers en mkb'ers die willen starten met hun digitale veiligheid. Geef je mening via https://tools.digitaltrustcenter.nl/cyberscan/